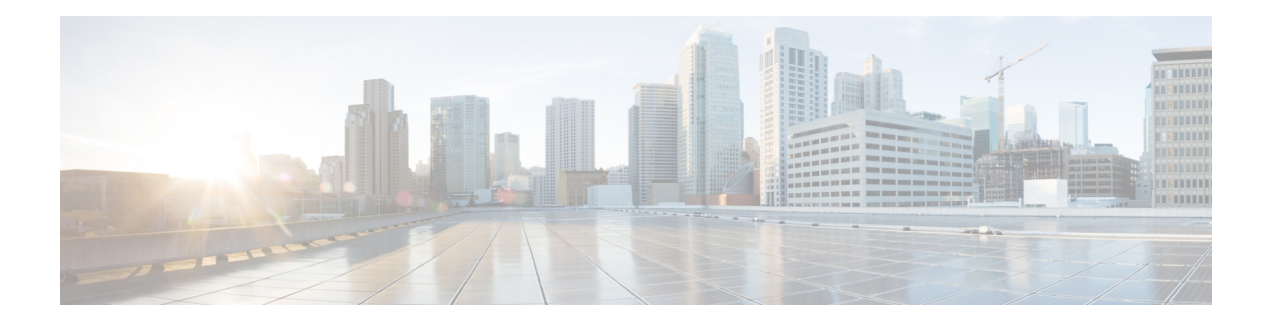

# **MLPoE at PTA**

The Multilink PPP over Ethernet (MLPoE) at PPP Termination and Aggregation (PTA) feature allows customer premises equipment (CPE) and PTA devices to interleave high-priority and low-latency packets (PPP encapsulated) between Multilink PPP fragments of lower-priority and higher-latency packets.

- [Prerequisites](#page-0-0) for MLPoE at PTA, on page 1
- [Restrictions](#page-0-1) for MLPoE at PTA, on page 1
- [Information](#page-1-0) About MLPoE at PTA , on page 2
- How to [Configure](#page-2-0) MLPoE at PTA, on page 3
- [Configuration](#page-5-0) Examples for MLPoE at PTA, on page 6
- Additional [References](#page-7-0) for MLPoE at PTA, on page 8
- Feature [Information](#page-7-1) for MLPoE at PTA, on page 8

# <span id="page-0-0"></span>**Prerequisites for MLPoE at PTA**

Before configuring Multilink PPP over Ethernet (MLPoE) at PPP termination and aggregation (PTA), you must complete the following tasks:

- Creating a Class Map
- Creating a Policy Map
- Defining a PPP over Ethernet Profile
- Configuring a Virtual Template Interface

For more information see Configuring Multilink PPP over Broadband section.

# <span id="page-0-1"></span>**Restrictions for MLPoE at PTA**

- In-Service Software Upgrade (ISSU) and Stateful Switchover (SSO) for Broadband MLP sessions are not supported.
- Multilink PPP over Ethernet (MLPoE) using EtherChannel is not supported.
- Cisco IOS XE software supports a maximum of 4000 member links using MLPoE.
- For MLPvirtual access bundles, the default Layer 3 (that is IP, IPv6) maximum transmission unit (MTU) value is 1500. When the member link of the MLPPP bundle are Ethernet-like in MLPoEoE, MLPoEoVLAN, and MLPoEoQinQ, the MTU value of 1500 can cause an issue when sending IP packets

close to this size. For example, when a 1500-byte IP packet is sent by a device over MLPoEoE, the actual packet size transmitted is 1522: 14 (Ethernet header) + 8 (PPPoE header) + 6 (MLP header) + 1500 (IP) = 1528. A device enforcing MRU might drop the incoming packet as a "giant" because it exceeds the default expected maximum packet size. The 1500-byte MTU size does not take into account any PPPoE or MLP header overhead and, hence, causes packets greater than 1492 bytes to be dropped by the peer. To address this issue, do one of the following:

- Lower the MTU on the MLP bundle to 1492.
- Increase the MTU on the Ethernet interface to 9216. Also, increase the MTU on the bundle by adjusting the MTU of the virtual template to 1508.
- Member Link Session bandwidth—For MLPoE PPP termination and aggregation (PTA) variations, by default the bandwidth of the member link session is that of the parent interface. If a bandwidth statement is added to the virtual template, the member link session uses that bandwidth as the member link session bandwidth. This bandwidth is in turn communicated to MLPPP in the bundle member link aggregate data rate bandwidth calculation.
- If the Digital Subscriber Line Access Multiplexer (DSLAM) between the CPE and PTA communicates the link rate via the PPPoE dsl-sync-rate tags (Actual Data-Rate Downstream [0x82/130d] tag), this data is passed by the PTA device to the RADIUS server but is not acted upon by the ASR 1000 device. The data rate of the session remains as described above in the previous bullet. Note that this behavior is specific to PTA mode; LAC/LNS behaves differently. Use the **dsl line info forwarding** command on the LAC to transport the LAC access speed to the LNS.

## <span id="page-1-0"></span>**Information About MLPoE at PTA**

### **MLPoE at PTA Overview**

Single-link PPP over Ethernet and Multilink PPP over Ethernet (MLPoE) bundles support upstream and downstream link fragmentation and interleaving (LFI). Upstream refers to the traffic from the customer premises equipment (CPE) and downstream refers to the traffic to the CPE. The receiving device (CPE for downstream and PPP termination and aggregation [PTA] for upstream) reassembles fragmented, nonpriority packets. To reduce any delay in forwarding high-priority packets, the receiving device processes high-priority PPP packets as soon as they arrive.

The figure below shows a sample MLPoE network with LFI.

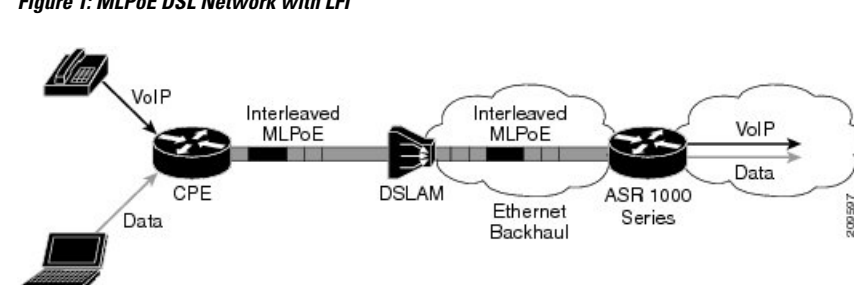

**Figure 1: MLPoE DSL Network with LFI**

PPP over Ethernet (PPPoE) sessions in MLPoE on a PTA device are handled as follows:

• All supported variations of PPPoE, such as PPP over Ethernet over ATM (PPPoEoA), PPP over Ethernet over Ethernet (PPPoEoE), PPP over Ethernet over Queue-in-Queue (PPPoEoQinQ), and PPP over Ethernet over VLAN (PPPoVLAN), can be used as member links for MLPoE bundles.

- Termination of an MLPoE bundle in a virtual routing and forwarding (VRF) block is similar to terminating a PPPoE session in a VRF instance.
- MLPoE bundles are distinguished by the username that was used to authenticate the PPPoE member link session.

# <span id="page-2-0"></span>**How to Configure MLPoE at PTA**

## **Configuring MLPoE at PTA**

#### **SUMMARY STEPS**

- **1. enable**
- **2. configure terminal**
- **3. interface** *type number*
- **4. negotiation auto**
- **5. pppoe enable group** *group-name*
- **6. end**

#### **DETAILED STEPS**

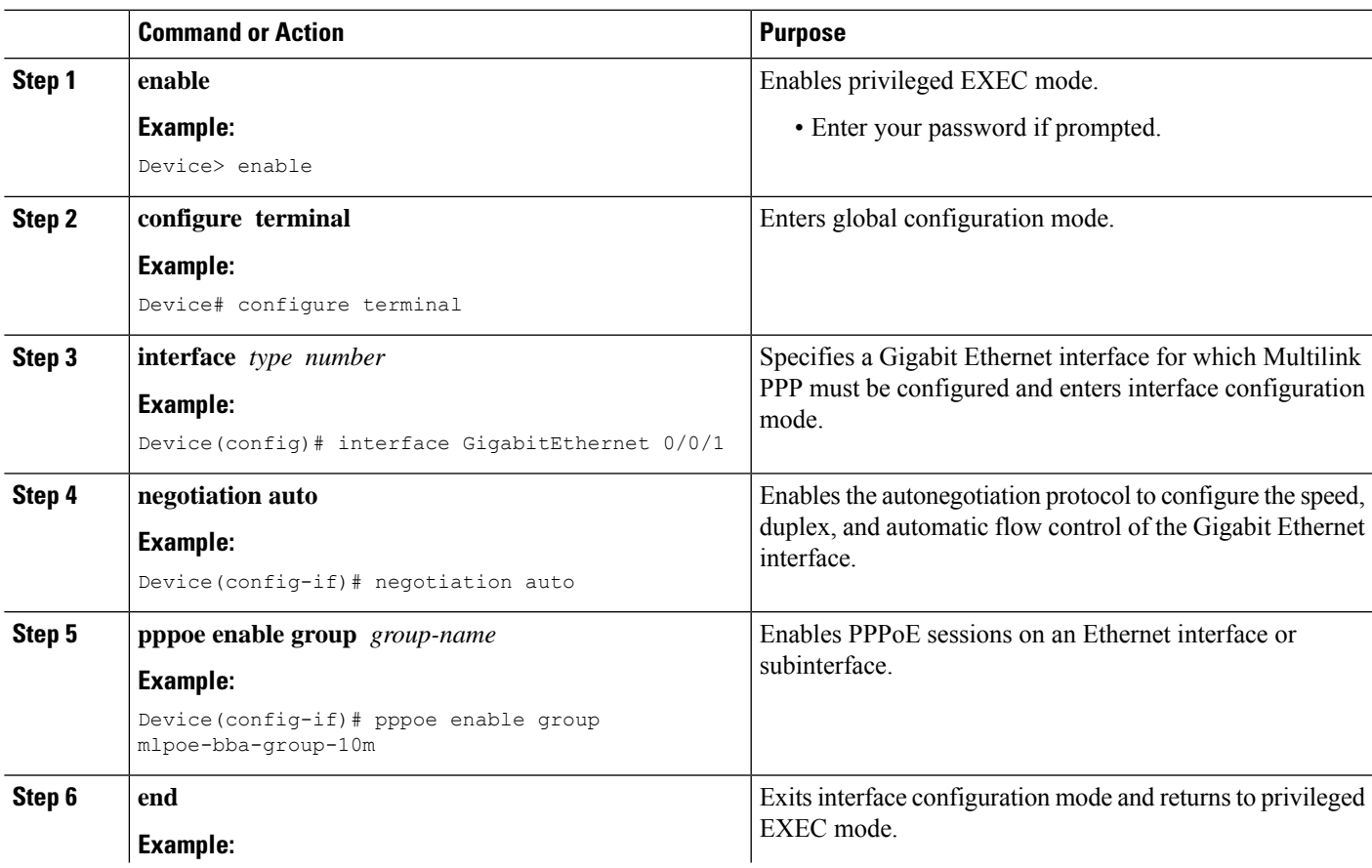

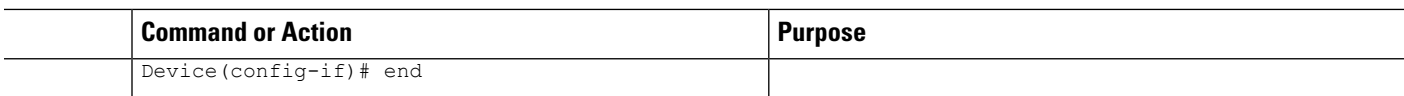

# **Configuring MLPoE over VLAN**

#### **SUMMARY STEPS**

- **1. enable**
- **2. configure terminal**
- **3. interface** *type number*
- **4. encapsulation dot1q** *vlan-id*
- **5. pppoe enable group** *group-name*
- **6. end**

#### **DETAILED STEPS**

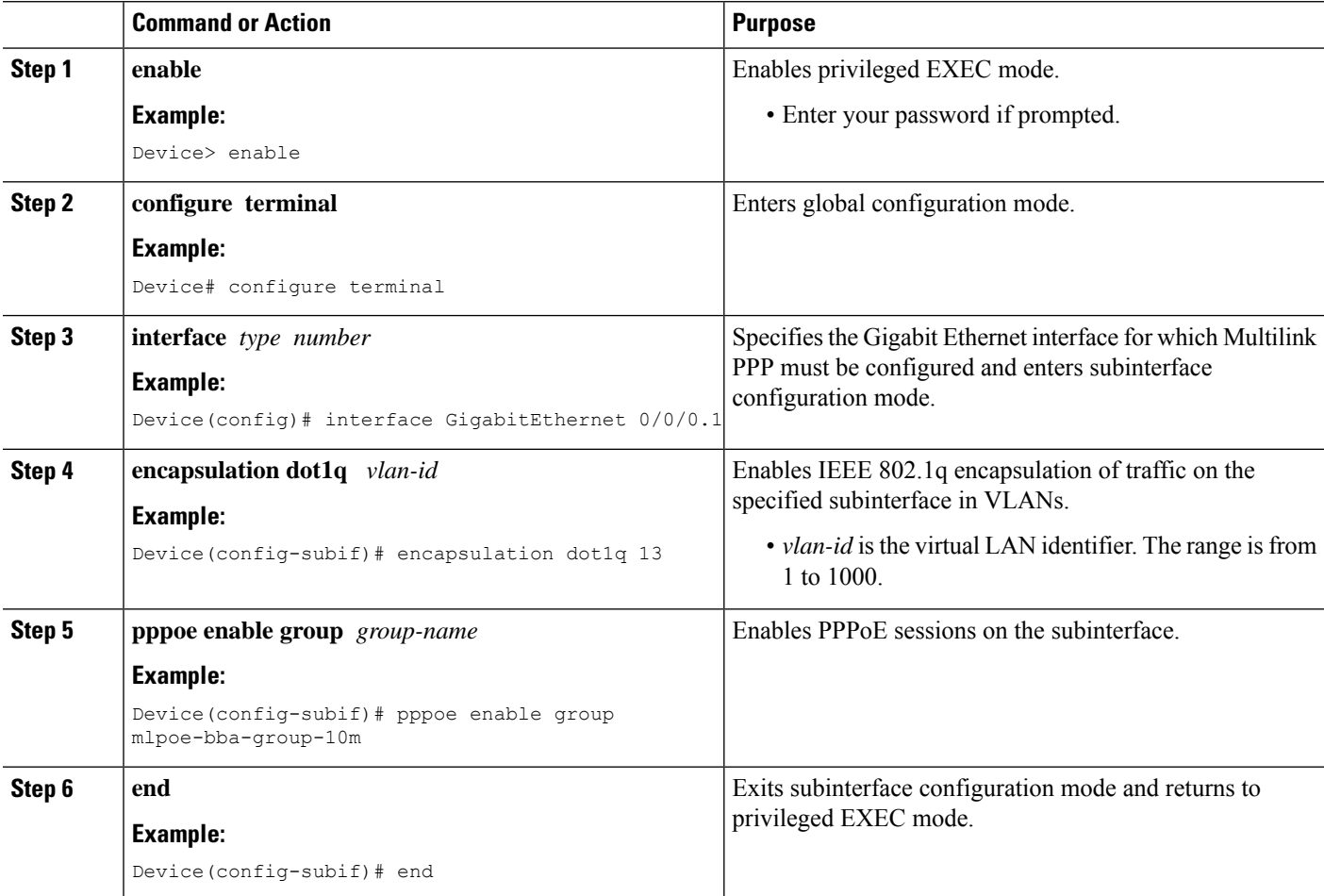

## **Configuring MLPoE over QinQ**

#### **SUMMARY STEPS**

- **1. enable**
- **2. configure terminal**
- **3. interface** *type number*
- **4. encapsulation dot1q** *vlan-id* **second-dot1q** {**any** | *vlan-id* | *vlan-id-vlan-id* | [**,** *vlan-id-vlan-id*]}
- **5. pppoe enable group** *group-name*
- **6. end**

#### **DETAILED STEPS**

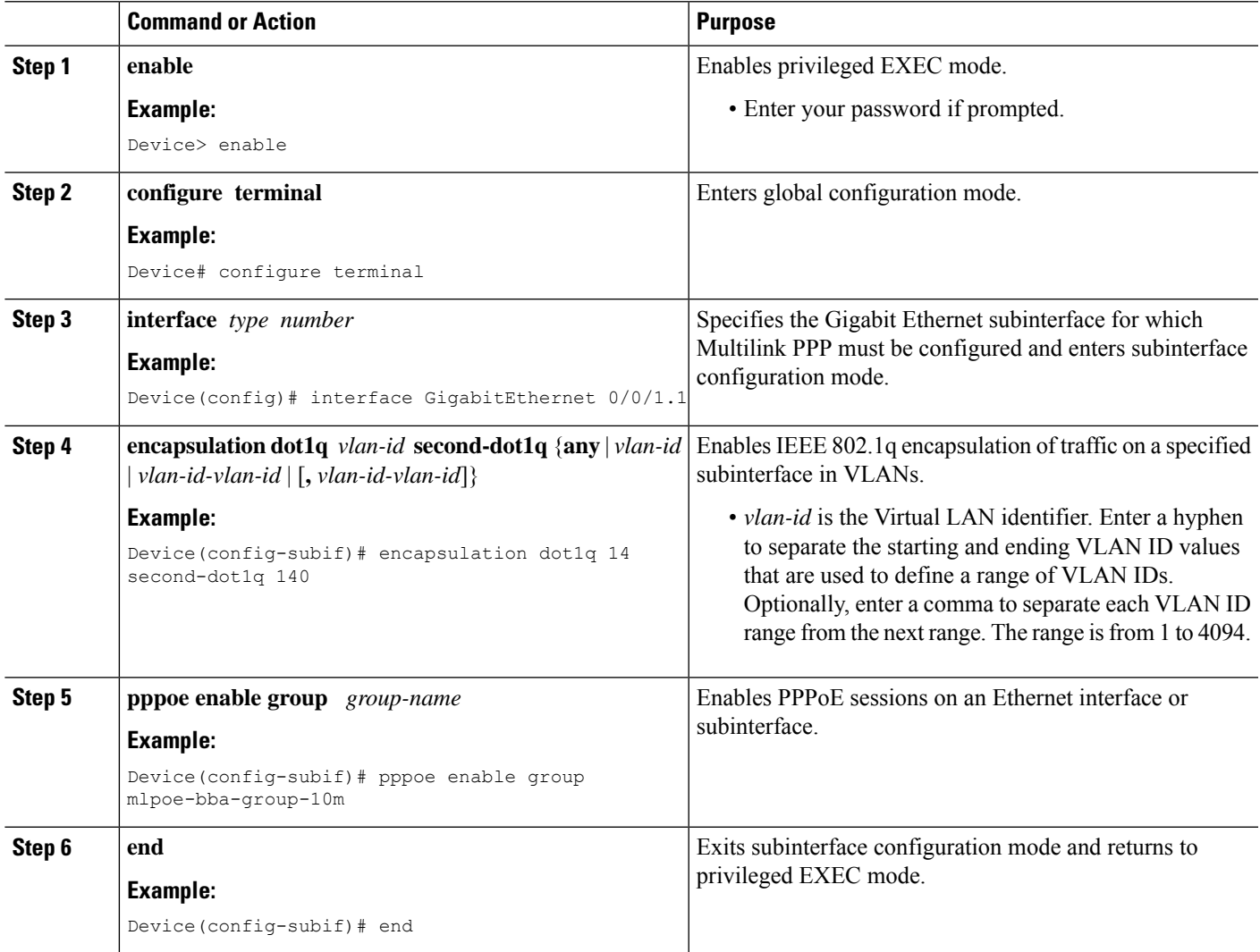

## <span id="page-5-0"></span>**Configuration Examples for MLPoE at PTA**

### **Example: Configuring MLPoE at PTA**

The following example shows how to configure the Multilink PPP over Ethernet (MLPoE) on the PTA device:

```
class-map match-all ip-prec-1
match ip precedence 1
!
policy-map mlp-child-lfi-policy
 class ip-prec-1
 priority percent 10
policy-map mlp-parent-250K
class class-default
 shape average 250000
  service-policy mlp-child-lfi-policy
policy-map mlp-parent-10M
class class-default
 shape average 10000000
 service-policy mlp-child-lfi-policy
interface virtual-template 15
description MLPoE/oEoVLAN/oEoQinQ (single-link bundle) Virtual Template
ip address negotiated
peer default ip address pool MLP-IPv4-Pool
ppp max-failure 30
ppp chap password 0 passowrd1
ppp multilink
ppp multilink interleave
ppp multilink endpoint magic-number
ppp timeout retry 4
service-policy output mlp-parent-10M
bba-group pppoe mlpoe-bba-group-10M
virtual-template 15
ip local pool MLP-IPv4-Pool 209.165.201.2 209.165.201.10
interface GigabitEthernet 0/0/0
description MLPoE (Single-Link Bundles) Session (PTA Mode) to 7200-41 0/1
no ip address
negotiation auto
pppoe enable group mlpoe-bba-group-10M
```
### **Example: Configuring MLPoE over VLAN**

The following example shows how to configure Multilink PPP over Ethernet over VLAN (MLPoEoVLAN) on the PTA device:

```
class-map match-all ip-prec-1
match ip precedence 1
policy-map mlp-child-lfi-policy
 class ip-prec-1
 priority percent 10
policy-map mlp-parent-250K
class class-default
 shape average 250000
 service-policy mlp-child-lfi-policy
policy-map mlp-parent-10M
class class-default
 shape average 10000000
  service-policy mlp-child-lfi-policy
```

```
interface virtual-template 15
description MLPoE/oEoVLAN/oEoQinQ (single-link bundle) Virtual Template
ip address negotiated
peer default ip address pool MLP-IPv4-Pool
ppp max-failure 30
ppp chap password 0 password1
ppp multilink
ppp multilink interleave
ppp multilink endpoint magic-number
ppp timeout retry 4
service-policy output mlp-parent-10M
bba-group pppoe mlpoe-bba-group-10M
virtual-template 15
ip local pool MLP-IPv4-Pool 209.165.201.2 209.165.201.10
interface GigabitEthernet 0/0/0.13
description MLPoEoVLAN Session (Single-Link Bundles) Session (PTA Mode)
 encapsulation dot1Q 13
pppoe enable group mlpoe-bba-group-10M
```
### **Example: Configuring MLPoE over QinQ**

The following example shows how to configure Multilink PPP over Ethernet over Queue-in-Queue (MLPoEoQinQ) on the PTA device:

```
class-map match-all ip-prec-1
match ip precedence 1
policy-map mlp-child-lfi-policy
 class ip-prec-1
  priority percent 10
policy-map mlp-parent-250K
class class-default
 shape average 250000
  service-policy mlp-child-lfi-policy
policy-map mlp-parent-10M
class class-default
 shape average 10000000
 service-policy mlp-child-lfi-policy
interface virtual-template 15
description MLPoE/oEoVLAN/oEoQinQ (single-link bundle) Virtual Template
ip address negotiated
peer default ip address pool MLP-IPv4-Pool
ppp max-failure 30
ppp chap password 0 password1
ppp multilink
ppp multilink interleave
ppp multilink endpoint magic-number
ppp timeout retry 4
 service-policy output mlp-parent-10M
bba-group pppoe mlpoe-bba-group-10M
virtual-template 15
ip local pool MLP-IPv4-Pool 40.1.0.1 40.1.0.6
interface GigabitEthernet 0/0/0.14
description MLPoEoQinQ Sessions (Single-Link Bundles) Session (PTA Mode)
encapsulation dot1Q 14 second-dot1q 140
pppoe enable group mlpoe-bba-group-10M
```
# <span id="page-7-0"></span>**Additional References for MLPoE at PTA**

#### **Related Documents**

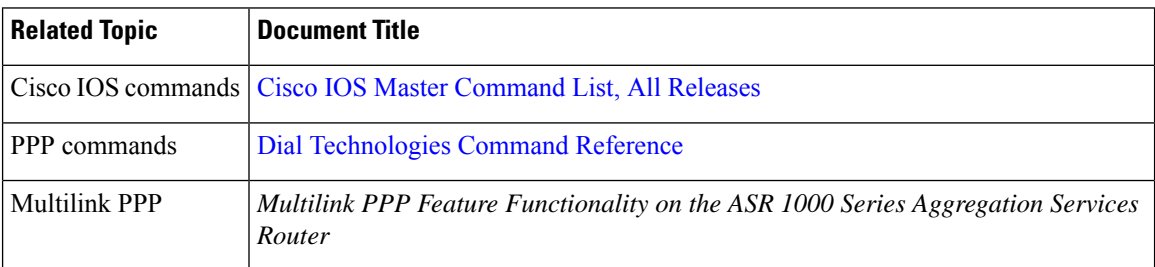

#### **Standards and RFCs**

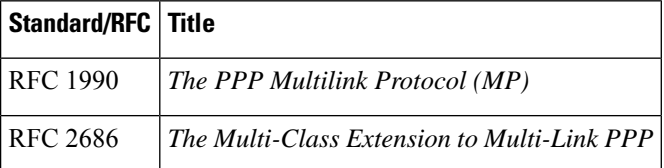

#### **MIBs**

#### **Technical Assistance**

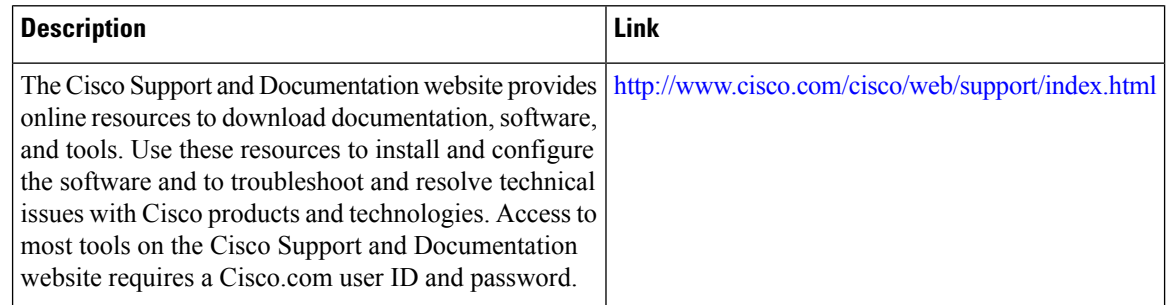

# <span id="page-7-1"></span>**Feature Information for MLPoE at PTA**

The following table provides release information about the feature or features described in this module. This table lists only the software release that introduced support for a given feature in a given software release train. Unless noted otherwise, subsequent releases of that software release train also support that feature.

Use Cisco Feature Navigator to find information about platform support and Cisco software image support. To access Cisco Feature Navigator, go to [www.cisco.com/go/cfn.](http://www.cisco.com/go/cfn) An account on Cisco.com is not required.

 $\mathbf{l}$ 

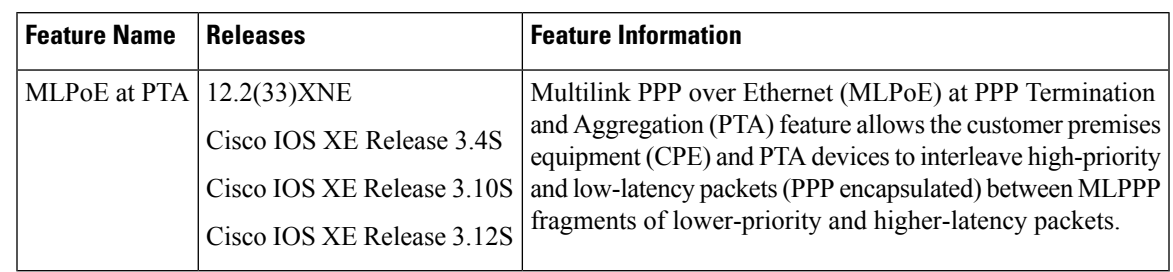

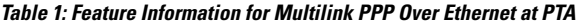

 $\mathbf I$ 

٦